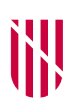

G CONSELLERIA O PRESIDÈNCIA. I FUNCIÓ PÚBLICA **B** I IGUALTAT  $\angle$  ESCOLA BALEAR **ADMINISTRACIÓ** PÚBLICA

## **INSTRUCCIONS DE CANVI D'IDIOMA DEL PROGRAMARI LIBREOFFICE**  (es recomana fer-ho abans de començar a respondre les preguntes)

Les persones aspirants que desitgin canviar l'idioma del programari LibreOffice han de seguir les indicacions següents:

- S'ha d'obrir LibreOffice (Writer) i anar al menú *Eines*→*Opcions.*

- Dins la finestra d'opcions del panell de l'esquerra, s'ha de seleccionar l'apartat *Configuració de la llengua* i, a continuació, s'ha de seleccionar el subapartat *Llengües.*

- En el panell dret, en l'apartat *Interfície d'usuari* i *Llengües predeterminades per als documents* s'ha de seleccionar l'idioma desitjat.

- Cal prémer sobre el botó *D'acord* perquè s'apliquin els canvis efectuats. Es reiniciarà l'aplicació amb la interfície en l'idioma seleccionat.

C. del Gremi de Corredors, 10, 3r (polígon de Son Rossinyol) 07009 Palma Tel. 971 17 76 25 ebap.caib.es

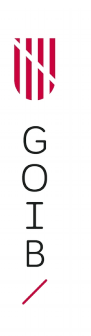

C. del Gremi de Corredors, 10, 3r (polígon de Son Rossinyol) 07009 Palma Tel. 971 17 76 25 ebap.caib.es